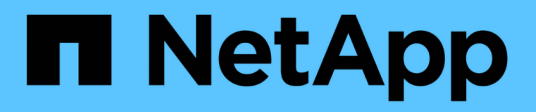

## **Performance**

SANtricity 11.5

NetApp February 12, 2024

This PDF was generated from https://docs.netapp.com/fr-fr/e-series-santricity-115/smstorage/performance-overview.html on February 12, 2024. Always check docs.netapp.com for the latest.

# **Sommaire**

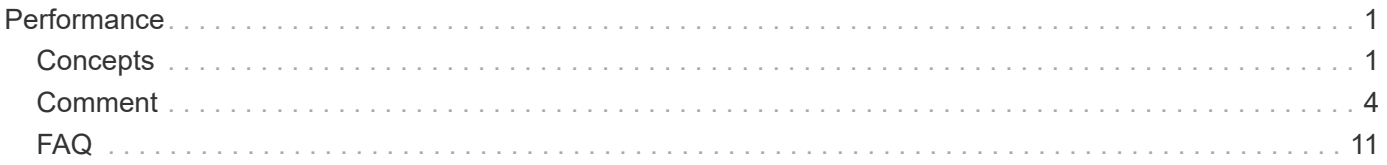

# <span id="page-2-0"></span>**Performance**

## <span id="page-2-1"></span>**Concepts**

### **Présentation des performances**

La page performances fournit des graphiques et des tableaux de données qui vous permettent d'évaluer les performances de la baie de stockage dans plusieurs domaines clés.

Les fonctions de performances vous permettent d'effectuer les tâches suivantes :

- Affichez les données de performances en temps quasi réel pour déterminer si une baie de stockage est confronté à des problèmes.
- Exportez les données de performances pour établir une vue d'historique d'une baie de stockage et déterminer quand un problème a démarré ou ce qui a causé un problème.
- Sélectionnez les objets, les mesures de performance et la période que vous souhaitez afficher.
- Comparez les mesures.

Vous pouvez afficher les données de performances sous trois formats :

- **Graphique en temps réel** Plots données de performance sur un graphique en temps quasi réel.
- **Tabulaire en temps quasi réel** répertorie les données de performance dans une table en temps quasi réel.
- **Fichier CSV exporté** vous permet d'enregistrer des données de performances tabulaires dans un fichier de valeurs séparées par des virgules afin de les afficher et de les analyser plus en détail.

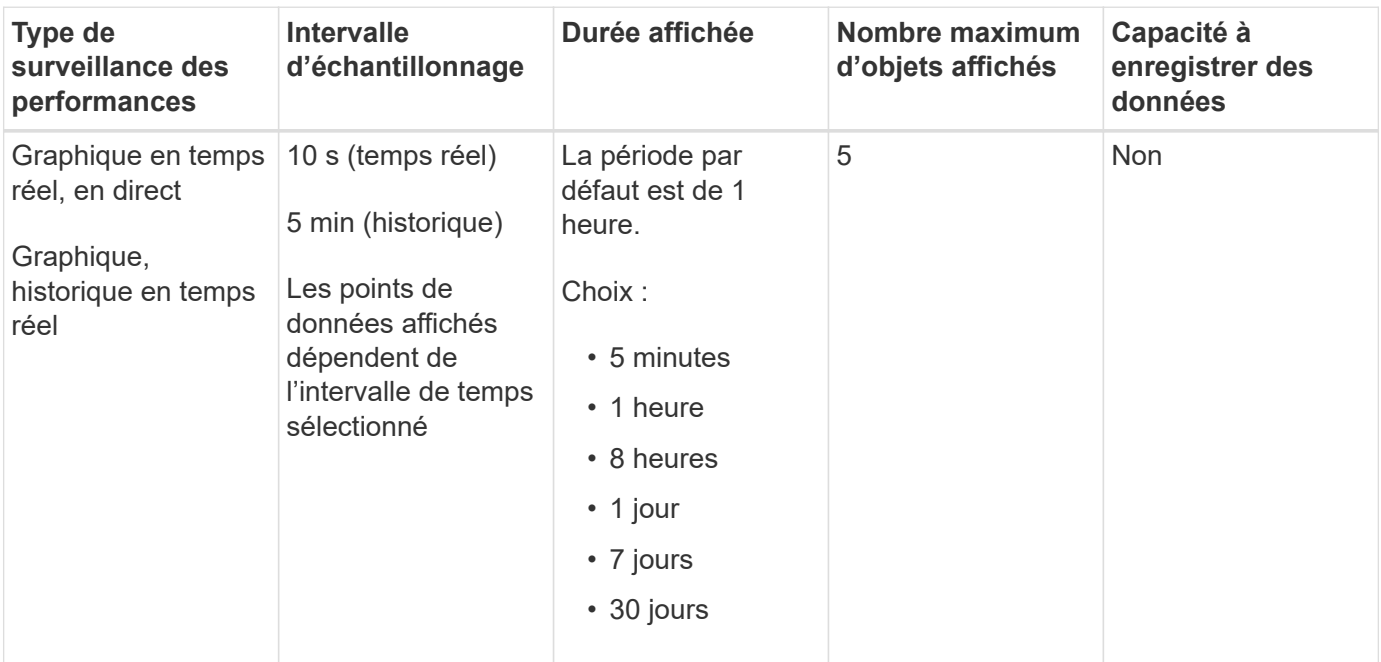

#### **Caractéristiques des formats de données de performances**

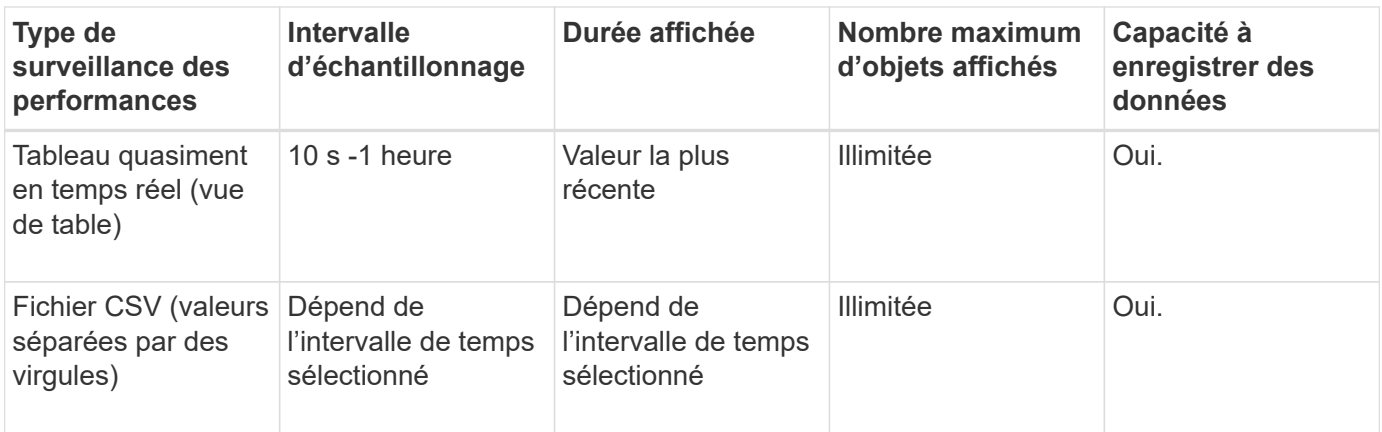

#### **Instructions d'affichage des données de performances**

- La collecte des données de performance est constamment disponible. Il n'y a pas d'option pour la désactiver.
- Chaque fois que l'intervalle d'échantillonnage s'écoule, la matrice de stockage est interrogée et les données sont mises à jour.
- Pour les données graphiques, la durée de 5 minutes prend en charge la mise à jour de 10 secondes en moyenne sur 5 minutes. Toutes les autres périodes sont mises à jour toutes les 5 minutes, la moyenne est calculée sur la période sélectionnée.
- Les données de performance des vues graphiques sont mises à jour en temps réel. Les données de performances dans la vue table sont mises à jour en temps quasi réel.
- Si un objet surveillé change pendant la collecte des données, il se peut que l'objet ne dispose pas d'un ensemble complet de points de données couvrant la période sélectionnée. Les jeux de volumes peuvent par exemple être modifiés lorsque des volumes sont créés, supprimés, affectés ou non attribués. Vous pouvez également ajouter, supprimer ou échouer des disques.

### **Terminologie des performances**

Découvrez les performances de votre baie de stockage.

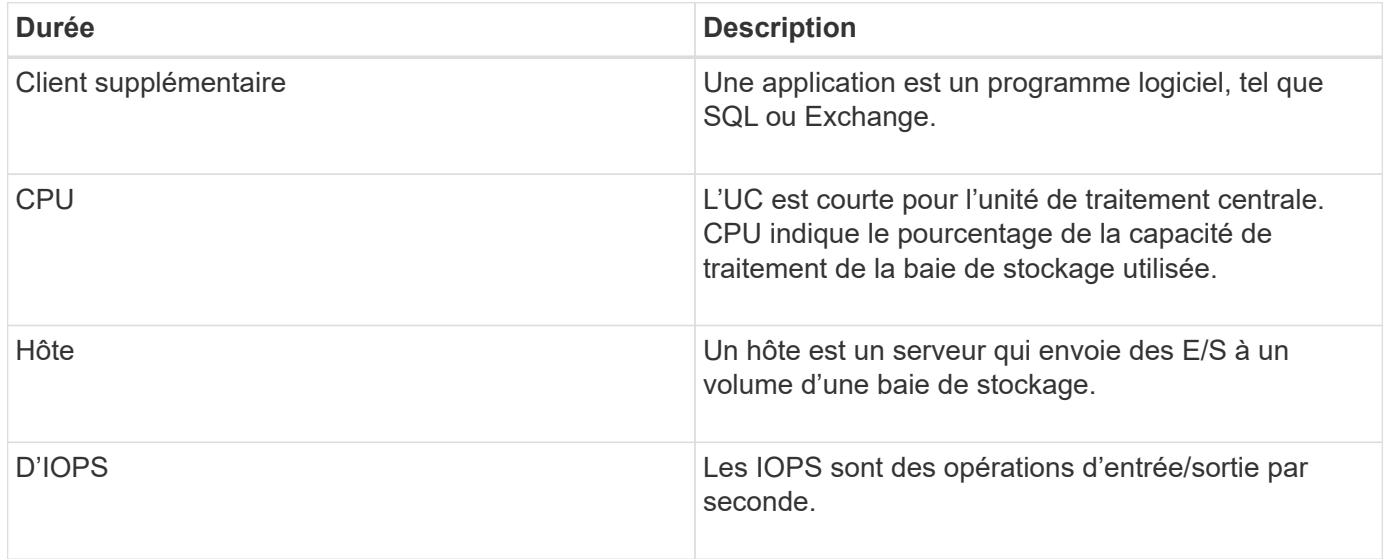

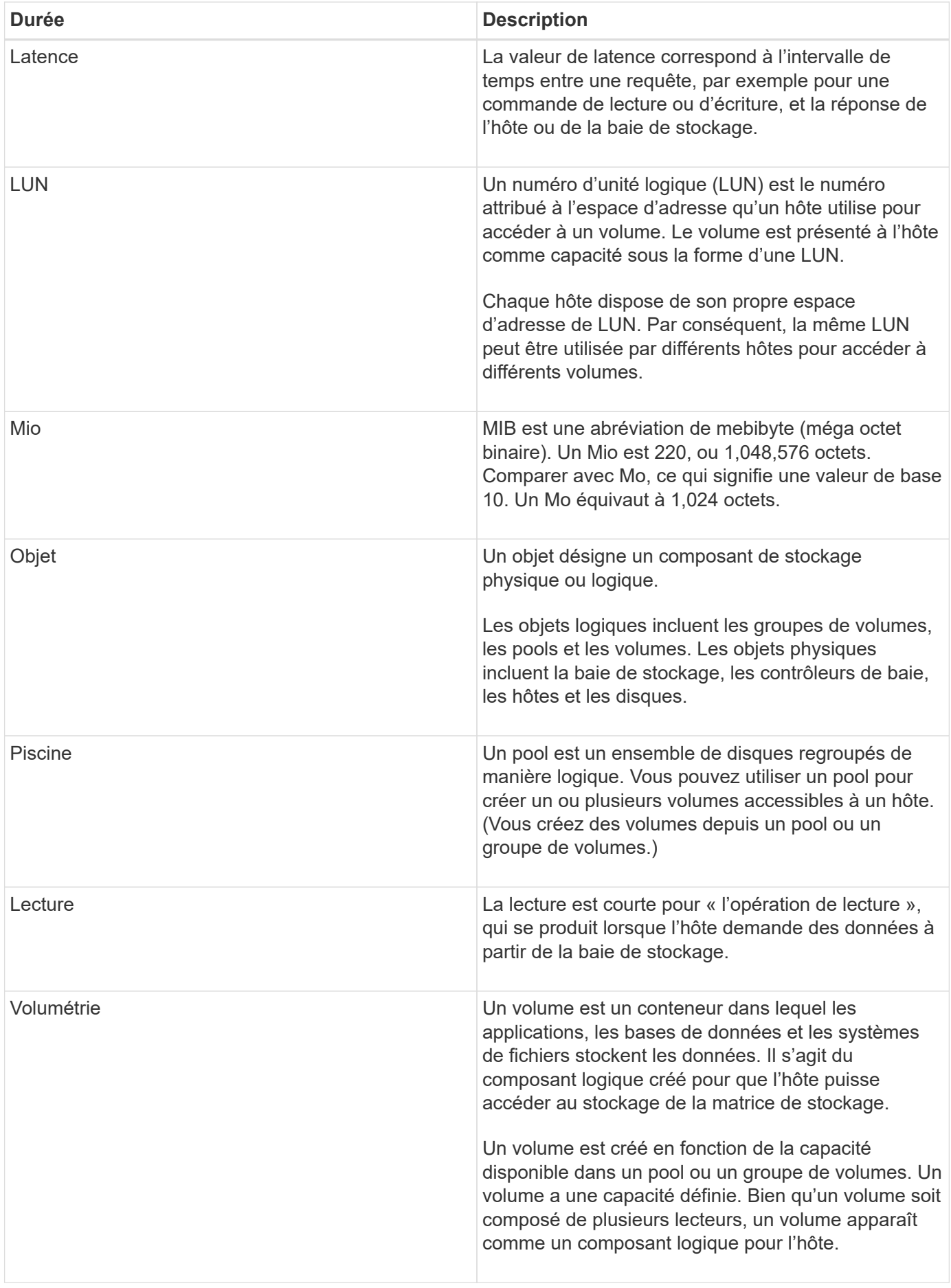

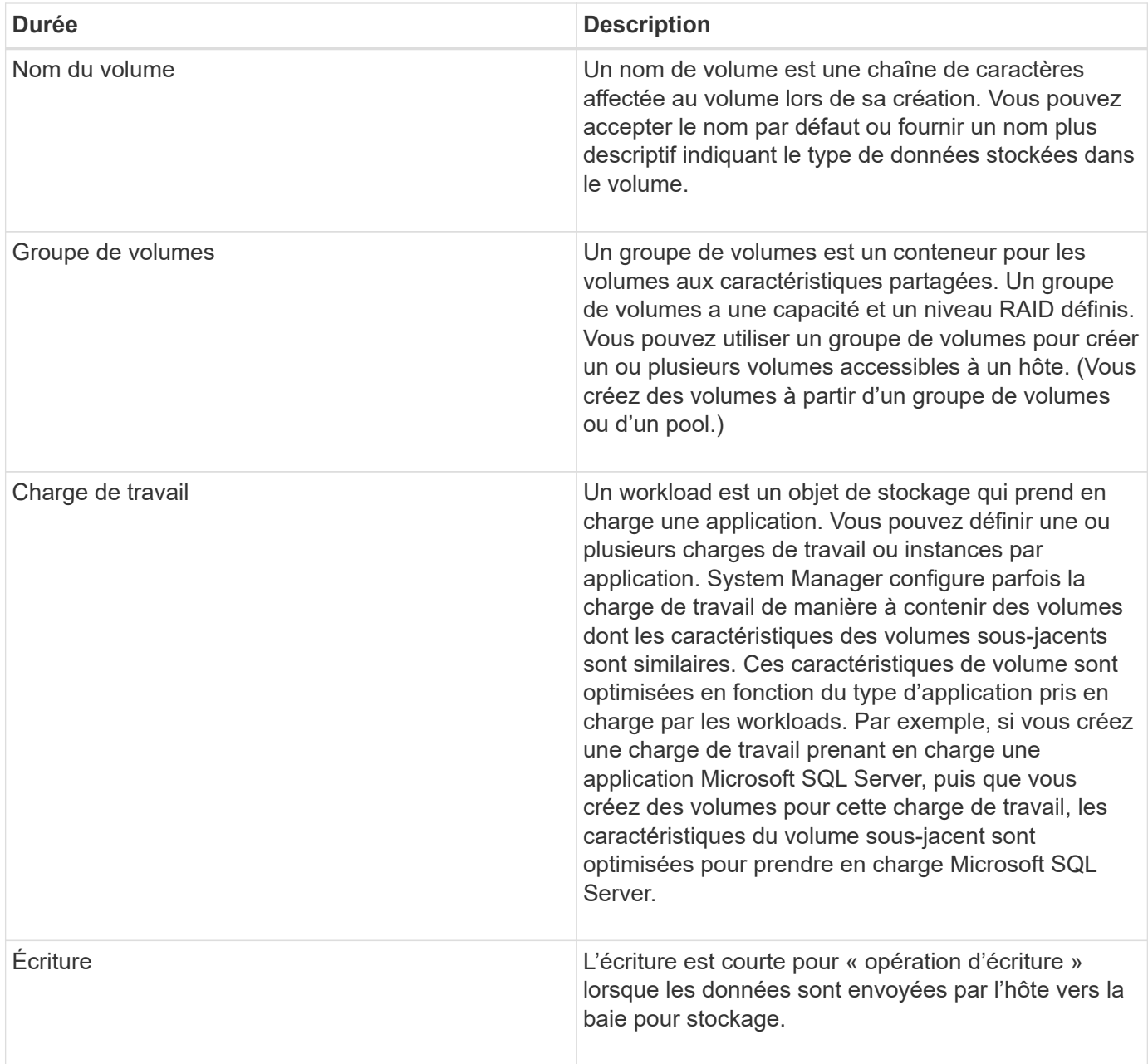

## <span id="page-5-0"></span>**Comment**

### **Affichez les données de performances graphiques**

Vous pouvez afficher les données de performances graphiques pour les objets logiques, les objets physiques, les applications et les workloads.

#### **Description de la tâche**

Les graphiques de performances affichent des données historiques ainsi que des données en temps réel actuellement capturées. Une ligne verticale sur le graphique, appelée **mise à jour en direct**, distingue les données historiques des données en temps réel.

#### **Affichage de la page d'accueil**

La page **Home** contient un graphique indiquant les performances au niveau de la matrice de stockage. Vous

pouvez sélectionner des mesures limitées dans cette vue ou cliquer sur **Afficher les détails de performances** pour sélectionner toutes les mesures disponibles.

#### **Vue détaillée**

Les graphiques disponibles dans la vue détaillée des performances sont répartis sous trois onglets :

- **Logical View** affiche les données de performances des objets logiques regroupés par groupes de volumes et pools. Les objets logiques incluent les groupes de volumes, les pools et les volumes.
- **Vue physique** affiche les données de performances du contrôleur, des canaux hôtes, des canaux de lecteur et des lecteurs.
- **Applications et charges de travail Voir** affiche une liste d'objets logiques (volumes) regroupés en fonction des types d'applications et des charges de travail que vous avez définis.

#### **Étapes**

- 1. Sélectionnez **Accueil**.
- 2. Pour sélectionner une vue de niveau baie, cliquez sur le bouton IOPS, MIB/s ou CPU.
- 3. Pour plus de détails, cliquez sur **Afficher les détails de performance**.
- 4. Sélectionnez l'onglet **vue logique**, **vue physique** ou l'onglet **applications et charges de travail vue**.

Selon le type d'objet, différents graphiques apparaissent dans chaque onglet.

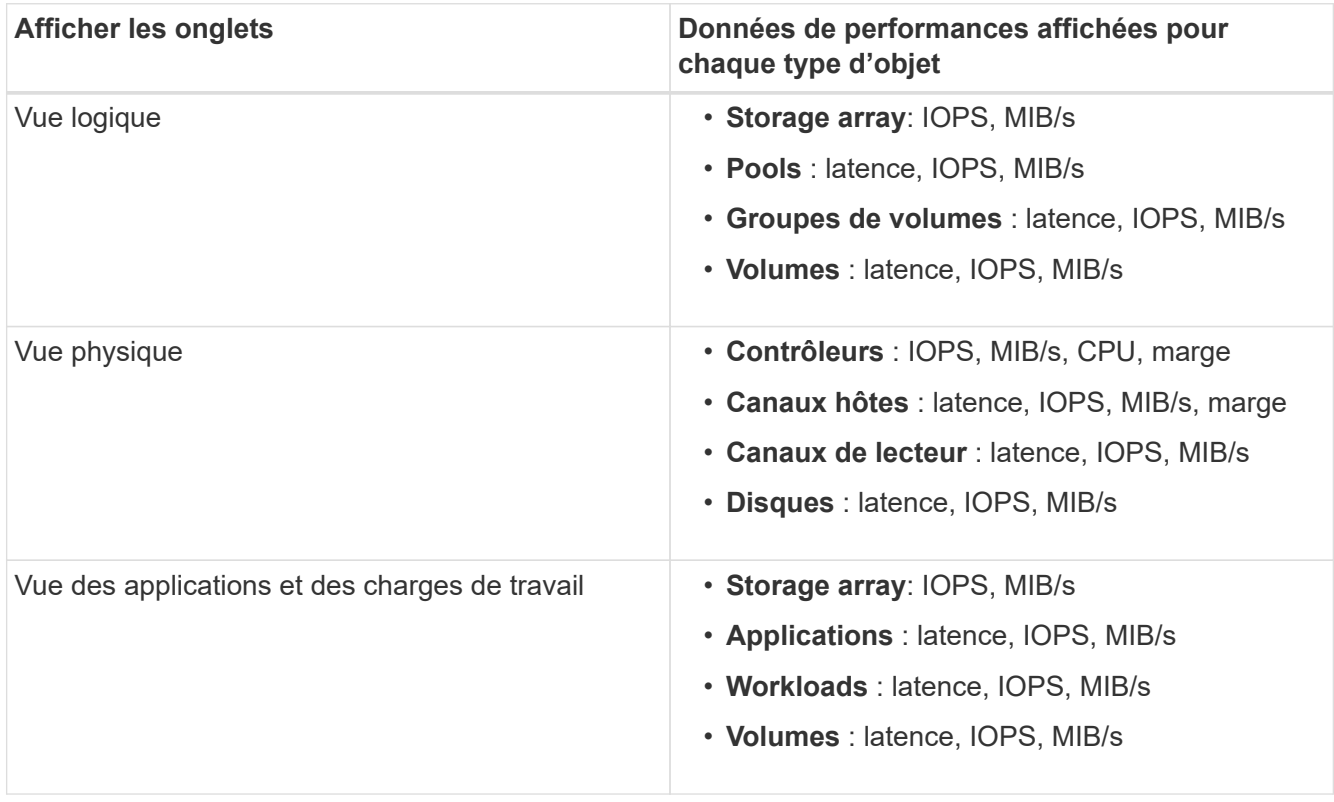

5. Utilisez les options pour afficher les objets et les informations dont vous avez besoin.

#### **Options**

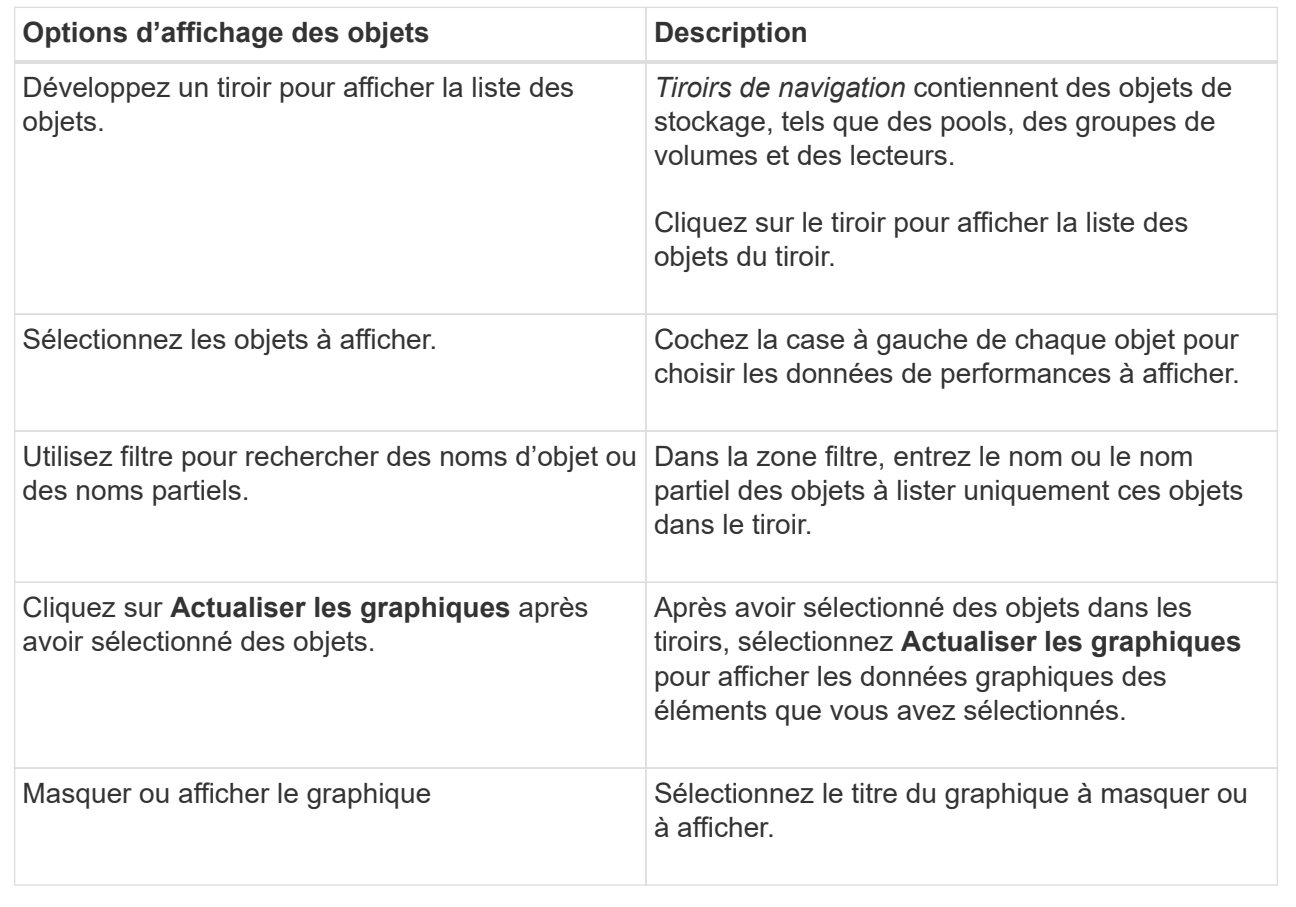

6. Si nécessaire, utilisez les options supplémentaires pour afficher les données de performances.

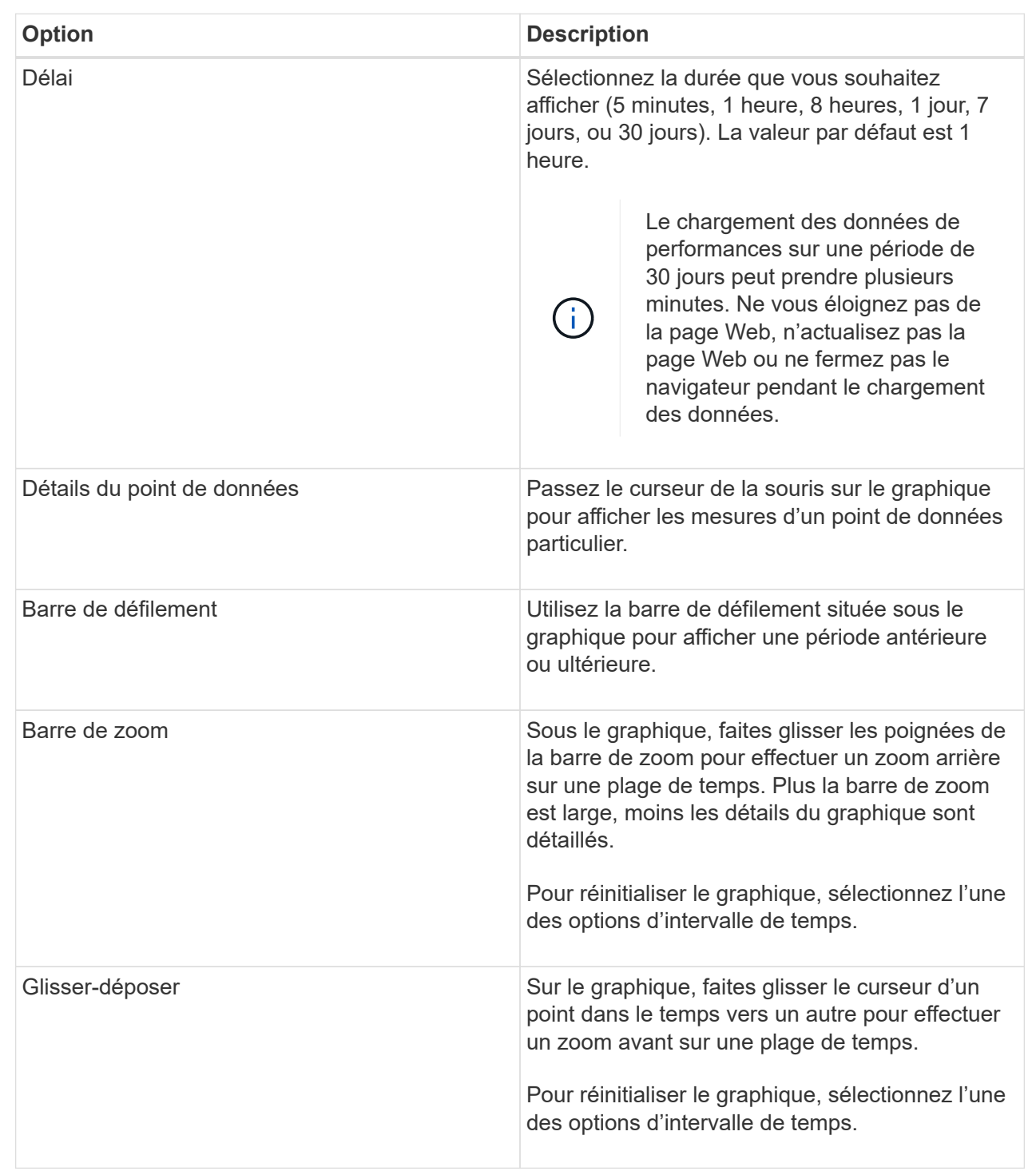

## **Afficher et enregistrer des données de performances tabulaires**

Vous pouvez afficher et enregistrer les données des graphiques de performance au format tabulaire. Cela vous permet de filtrer les données que vous souhaitez afficher.

#### **Étapes**

1. A partir de n'importe quel graphique de données de performances, cliquez sur **lancer la vue de table**.

Un tableau répertorie toutes les données de performances des objets sélectionnés.

- 2. Utilisez la liste déroulante de sélection d'objet et le filtre si nécessaire.
- 3. Cliquez sur le bouton Afficher/Masquer les colonnes pour sélectionner les colonnes à inclure dans le tableau.

Vous pouvez cliquer sur chaque case à cocher pour sélectionner ou désélectionner un élément.

4. Sélectionnez **Exporter** en bas de l'écran pour enregistrer la vue tabulaire dans un fichier de valeurs séparées par des virgules (CSV).

La boîte de dialogue **Export Table** apparaît, indiquant le nombre de lignes à exporter et le format de fichier de l'exportation (valeurs séparées par des virgules, ou format CSV).

5. Cliquez sur **Exporter** pour continuer le téléchargement ou cliquez sur **Annuler**.

Selon les paramètres de votre navigateur, le fichier est enregistré ou vous êtes invité à choisir un nom et un emplacement pour le fichier.

Le format par défaut du nom de fichier est performanceStatistics-yyyy-mm-dd\_hh-mm-ss.csv, qui comprend la date et l'heure d'exportation du fichier.

#### **Interpréter les données de performances**

Les données de performances peuvent vous aider à régler les performances de votre baie de stockage.

Lors de l'interprétation des données de performances, n'oubliez pas que plusieurs facteurs affectent les performances de votre baie de stockage. Le tableau suivant décrit les principaux points à prendre en compte.

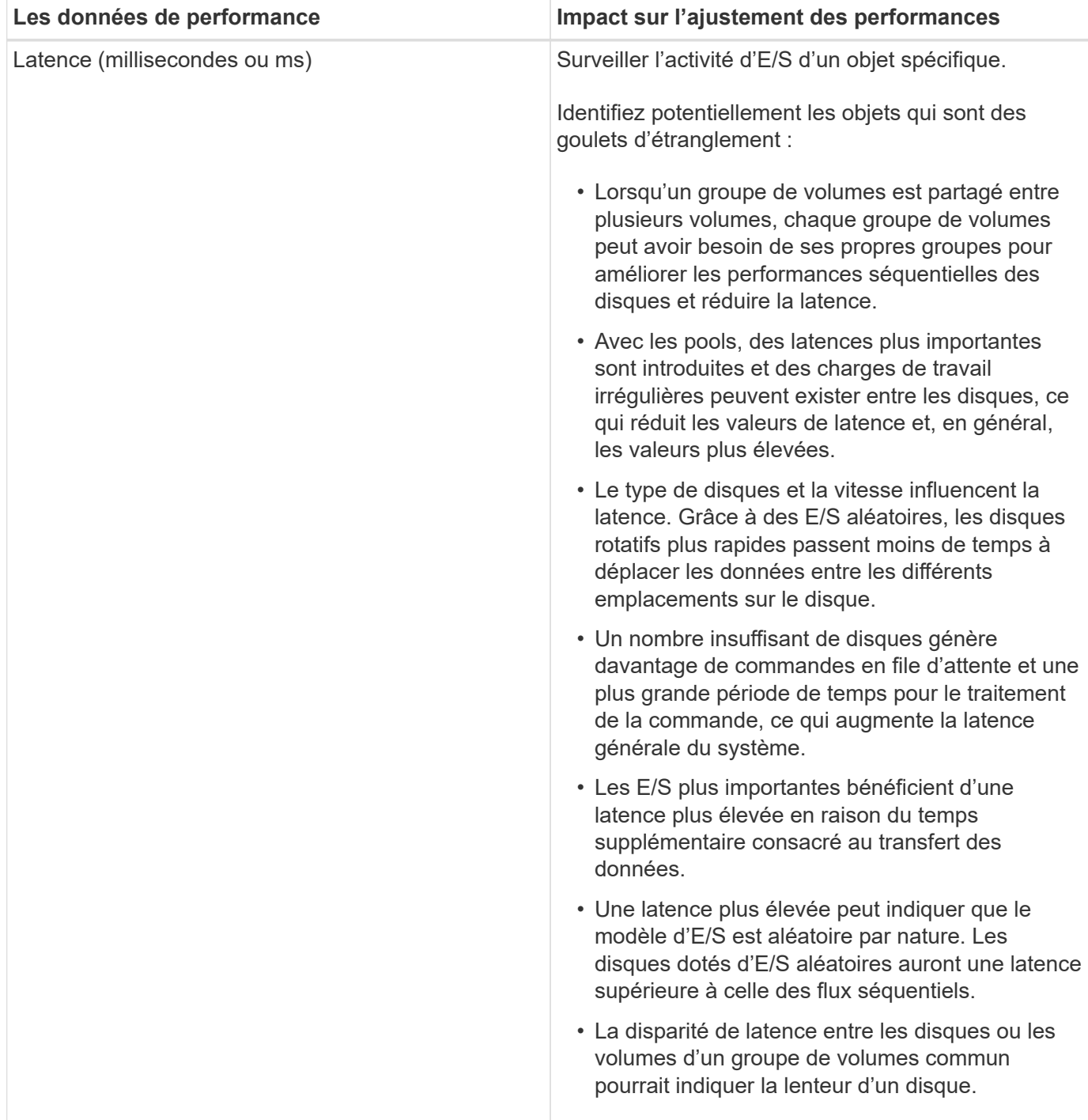

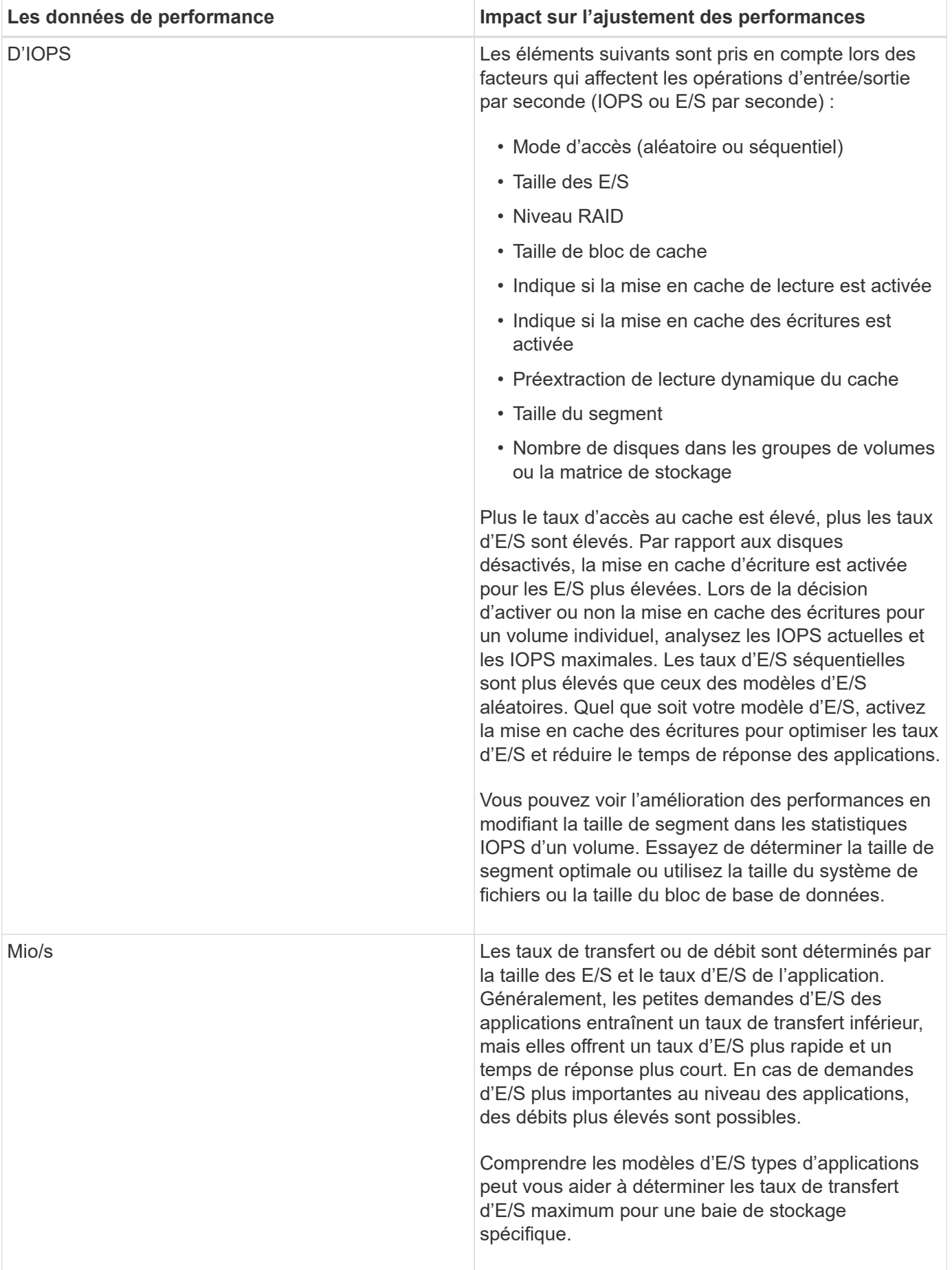

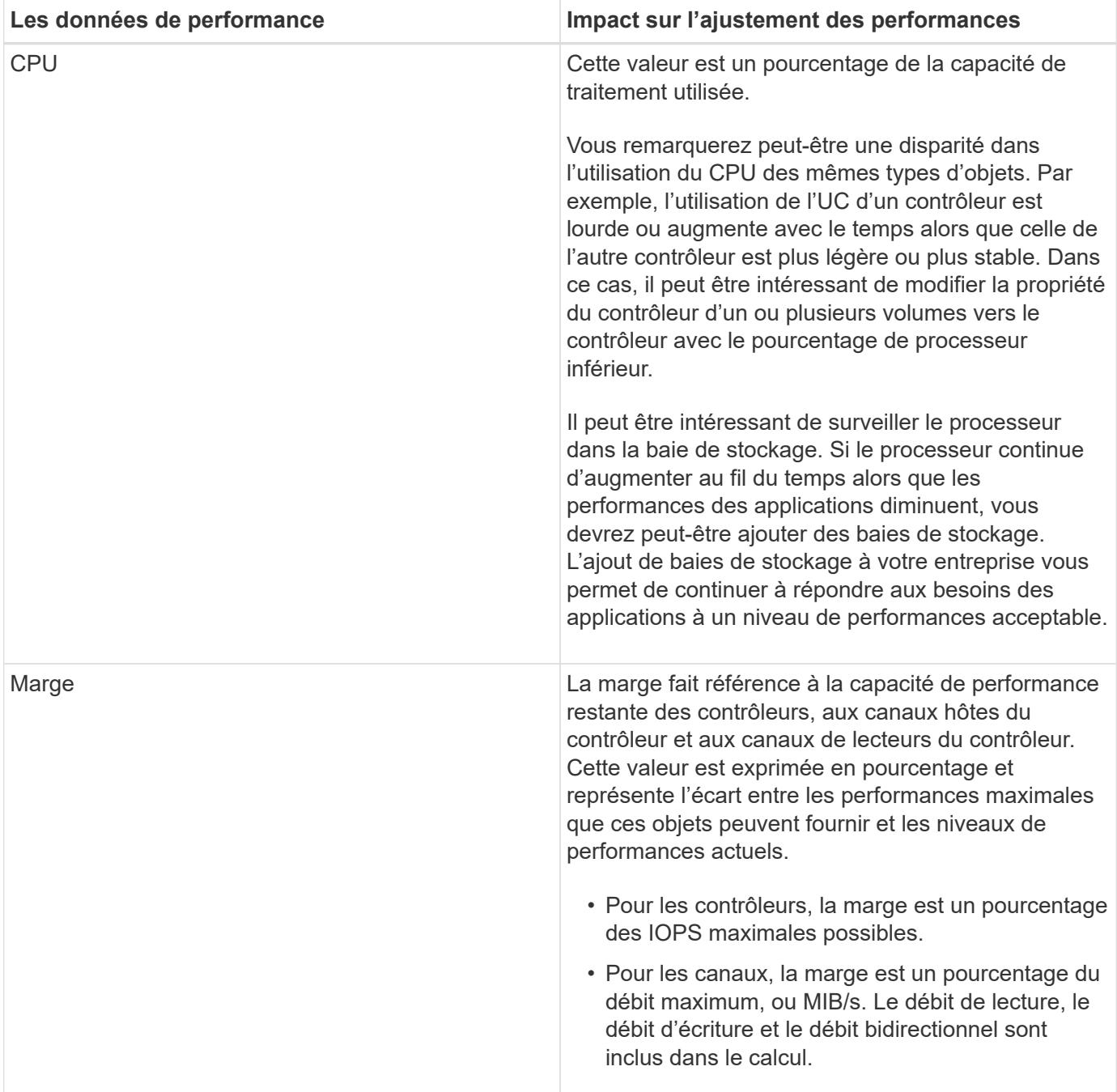

## <span id="page-12-0"></span>**FAQ**

### **Comment les statistiques de performances de chaque volume sont-elles liées au total ?**

Les statistiques des pools et des groupes de volumes sont calculées par agréger tous les volumes, y compris les volumes à capacité réservée.

La capacité réservée est utilisée en interne par le système de stockage pour prendre en charge les volumes fins, les snapshots et la mise en miroir asynchrone, et n'est pas visible pour les hôtes d'E/S. Par conséquent, les statistiques de pool, de contrôleur et de matrice de stockage peuvent ne pas correspondre à la somme des volumes visibles.

Toutefois, pour les statistiques relatives aux applications et aux charges de travail, seuls les volumes visibles sont agrégés.

### **Pourquoi les données s'affichent-elles comme zéro dans les graphiques et le tableau ?**

Lorsqu'un zéro est affiché pour un point de données dans les graphiques et le tableau, il n'y a aucune activité d'E/S pour l'objet pour ce point dans le temps. Cette situation peut se produire car l'hôte n'initie pas les E/S à cet objet ou il peut s'agir d'un problème avec l'objet lui-même.

Les données historiques de l'objet sont toujours disponibles pour l'affichage. Les graphiques et le tableau affichent des données non nulles une fois l'activité d'E/S lancée pour l'objet.

Le tableau suivant répertorie les raisons les plus courantes pour lesquelles une valeur de point de données peut être égale à zéro pour un objet donné.

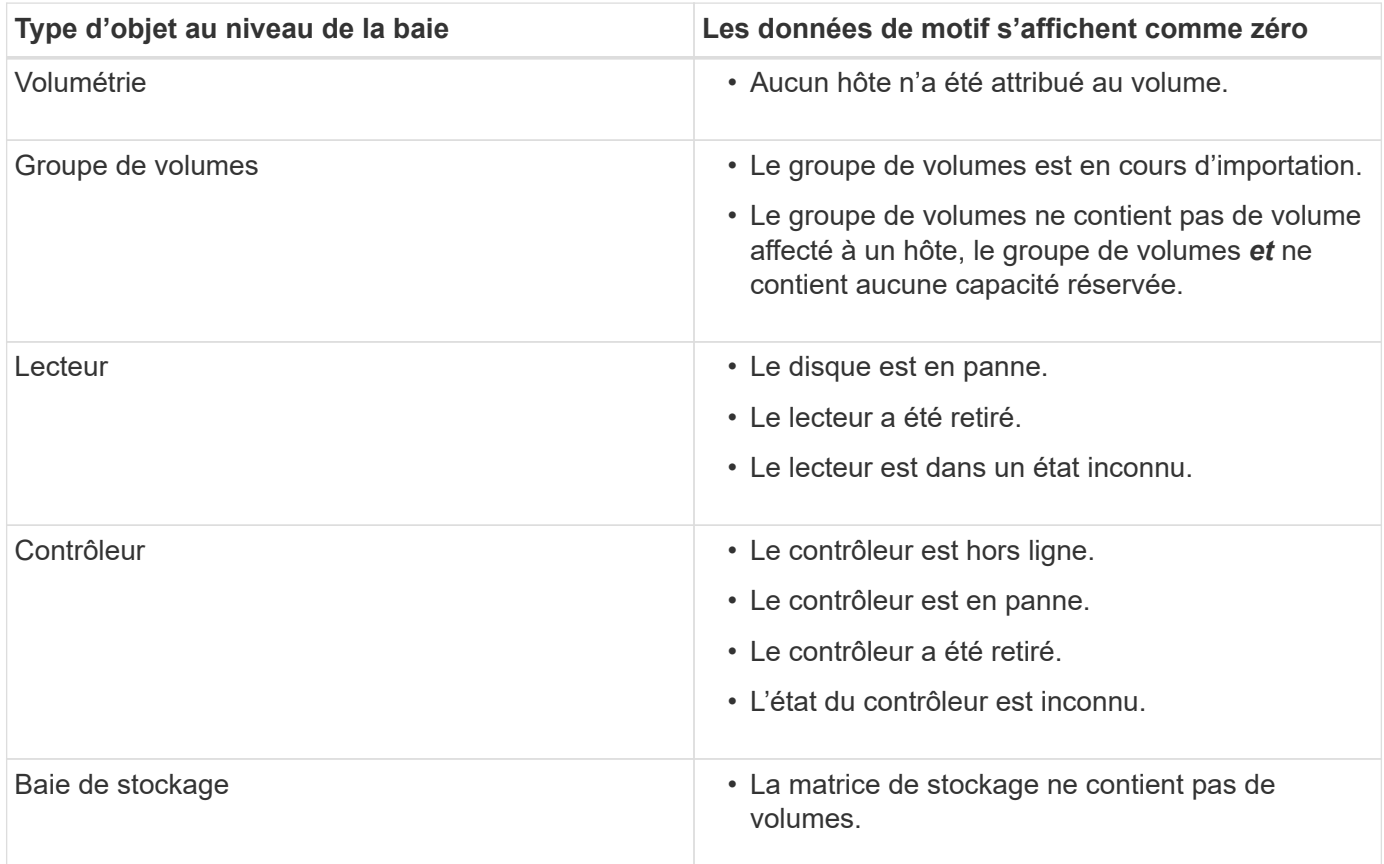

### **Que montre le graphique latence ?**

Le graphique **latence** fournit des statistiques de latence, en millisecondes (ms), pour les volumes, les groupes de volumes, les pools, des applications et des workloads. Ce graphique apparaît dans les onglets vue logique, vue physique et applications et charges de travail.

La latence désigne tout retard qui se produit lorsque les données sont lues ou écrites. Placez le curseur sur un point du graphique pour afficher les valeurs suivantes, en millisecondes (ms), pour ce point dans le temps :

- Heure de lecture.
- Durée d'écriture.
- Taille moyenne des E/S.

## **Que montre le graphique IOPS ?**

Le graphique **IOPS** affiche les statistiques des opérations d'entrée/sortie par seconde. Sur la page **Home**, ce graphique affiche les statistiques de la matrice de stockage. Dans les onglets Affichage logique, vue physique et applications et charges de travail Afficher de la mosaïque **Performance**, ce graphique affiche les statistiques de la baie de stockage, des volumes, des groupes de volumes, des pools, des applications, et aux charges de travail.

IOPS est une abréviation de *Input/Output (E/S) Operations per second*. Positionnez le curseur de votre souris sur un point du graphique pour afficher les valeurs suivantes à cet endroit dans le temps :

- Nombre d'opérations de lecture.
- Nombre d'opérations d'écriture.
- Total des opérations de lecture et d'écriture combinées.

## **Que montre le graphique MIB/s ?**

Le graphique **MIB/s** affiche les statistiques de vitesse de transfert en mébioctets par seconde. Sur la page **Home**, ce graphique affiche les statistiques de la matrice de stockage. Dans les onglets Affichage logique, vue physique et applications et charges de travail Afficher de la mosaïque **Performance**, ce graphique affiche les statistiques de la baie de stockage, des volumes, des groupes de volumes, des pools, des applications, et aux charges de travail.

MIB/s est une abréviation de *mébioctets par seconde*, ou 1,048,576 octets par seconde. Positionnez le curseur de votre souris sur un point du graphique pour afficher les valeurs suivantes à cet endroit dans le temps :

- Quantité de données lues.
- Quantité de données écrites.
- Quantité totale combinée de données lues et écrites.

## **Que montre le graphique de l'UC ?**

Le graphique CPU affiche les statistiques de capacité de traitement pour chaque contrôleur (contrôleur A et contrôleur B). CPU est une abréviation de *unité centrale de traitement*. Sur la page **Home**, ce graphique affiche les statistiques de la matrice de stockage. Dans l'onglet vue physique de la mosaïque **Performance**, ce graphique affiche les statistiques de la matrice de stockage et des lecteurs.

Le graphique de l'UC indique le pourcentage de capacité de traitement de l'UC utilisé par rapport aux opérations sur la baie. Même lorsqu'aucune E/S externe n'est en cours, le pourcentage d'utilisation du CPU peut être égal à zéro, car le système d'exploitation de stockage peut effectuer des opérations en arrière-plan et

une surveillance. Placez le curseur sur un point du graphique pour afficher un pourcentage de capacité de traitement utilisée à ce moment précis.

## **Que montre le graphique marge ?**

Le graphique marge est lié aux performances restantes pour les contrôleurs de baie de stockage. Ce graphique est visible sur la page **Accueil** et sur l'onglet vue physique de la mosaïque **Performance**.

Le graphique marge affiche la capacité de performances restante des objets physiques du système de stockage. Placez le curseur de la souris sur un point du graphique pour afficher les pourcentages d'IOPS et la capacité MIB/s restants pour le contrôleur A et pour le contrôleur B.

#### **Informations sur le copyright**

Copyright © 2024 NetApp, Inc. Tous droits réservés. Imprimé aux États-Unis. Aucune partie de ce document protégé par copyright ne peut être reproduite sous quelque forme que ce soit ou selon quelque méthode que ce soit (graphique, électronique ou mécanique, notamment par photocopie, enregistrement ou stockage dans un système de récupération électronique) sans l'autorisation écrite préalable du détenteur du droit de copyright.

Les logiciels dérivés des éléments NetApp protégés par copyright sont soumis à la licence et à l'avis de nonresponsabilité suivants :

CE LOGICIEL EST FOURNI PAR NETAPP « EN L'ÉTAT » ET SANS GARANTIES EXPRESSES OU TACITES, Y COMPRIS LES GARANTIES TACITES DE QUALITÉ MARCHANDE ET D'ADÉQUATION À UN USAGE PARTICULIER, QUI SONT EXCLUES PAR LES PRÉSENTES. EN AUCUN CAS NETAPP NE SERA TENU POUR RESPONSABLE DE DOMMAGES DIRECTS, INDIRECTS, ACCESSOIRES, PARTICULIERS OU EXEMPLAIRES (Y COMPRIS L'ACHAT DE BIENS ET DE SERVICES DE SUBSTITUTION, LA PERTE DE JOUISSANCE, DE DONNÉES OU DE PROFITS, OU L'INTERRUPTION D'ACTIVITÉ), QUELLES QU'EN SOIENT LA CAUSE ET LA DOCTRINE DE RESPONSABILITÉ, QU'IL S'AGISSE DE RESPONSABILITÉ CONTRACTUELLE, STRICTE OU DÉLICTUELLE (Y COMPRIS LA NÉGLIGENCE OU AUTRE) DÉCOULANT DE L'UTILISATION DE CE LOGICIEL, MÊME SI LA SOCIÉTÉ A ÉTÉ INFORMÉE DE LA POSSIBILITÉ DE TELS DOMMAGES.

NetApp se réserve le droit de modifier les produits décrits dans le présent document à tout moment et sans préavis. NetApp décline toute responsabilité découlant de l'utilisation des produits décrits dans le présent document, sauf accord explicite écrit de NetApp. L'utilisation ou l'achat de ce produit ne concède pas de licence dans le cadre de droits de brevet, de droits de marque commerciale ou de tout autre droit de propriété intellectuelle de NetApp.

Le produit décrit dans ce manuel peut être protégé par un ou plusieurs brevets américains, étrangers ou par une demande en attente.

LÉGENDE DE RESTRICTION DES DROITS : L'utilisation, la duplication ou la divulgation par le gouvernement sont sujettes aux restrictions énoncées dans le sous-paragraphe (b)(3) de la clause Rights in Technical Data-Noncommercial Items du DFARS 252.227-7013 (février 2014) et du FAR 52.227-19 (décembre 2007).

Les données contenues dans les présentes se rapportent à un produit et/ou service commercial (tel que défini par la clause FAR 2.101). Il s'agit de données propriétaires de NetApp, Inc. Toutes les données techniques et tous les logiciels fournis par NetApp en vertu du présent Accord sont à caractère commercial et ont été exclusivement développés à l'aide de fonds privés. Le gouvernement des États-Unis dispose d'une licence limitée irrévocable, non exclusive, non cessible, non transférable et mondiale. Cette licence lui permet d'utiliser uniquement les données relatives au contrat du gouvernement des États-Unis d'après lequel les données lui ont été fournies ou celles qui sont nécessaires à son exécution. Sauf dispositions contraires énoncées dans les présentes, l'utilisation, la divulgation, la reproduction, la modification, l'exécution, l'affichage des données sont interdits sans avoir obtenu le consentement écrit préalable de NetApp, Inc. Les droits de licences du Département de la Défense du gouvernement des États-Unis se limitent aux droits identifiés par la clause 252.227-7015(b) du DFARS (février 2014).

#### **Informations sur les marques commerciales**

NETAPP, le logo NETAPP et les marques citées sur le site<http://www.netapp.com/TM>sont des marques déposées ou des marques commerciales de NetApp, Inc. Les autres noms de marques et de produits sont des marques commerciales de leurs propriétaires respectifs.